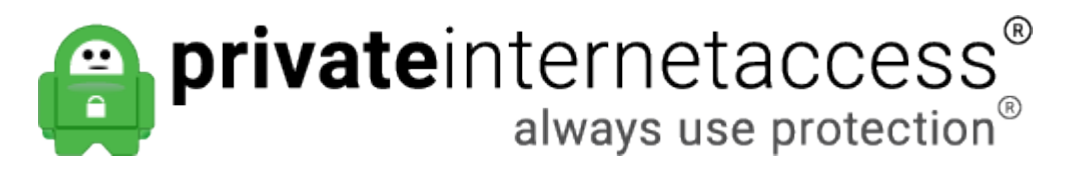

[Portal](https://www.privateinternetaccess.com/helpdesk) > [Knowledgebase](https://www.privateinternetaccess.com/helpdesk/kb) > [Technical](https://www.privateinternetaccess.com/helpdesk/kb/technical) > [Questions](https://www.privateinternetaccess.com/helpdesk/kb/questions) > [How do I enable port forwarding on my](https://www.privateinternetaccess.com/helpdesk/kb/articles/how-do-i-enable-port-forwarding-on-my-vpn) [VPN?](https://www.privateinternetaccess.com/helpdesk/kb/articles/how-do-i-enable-port-forwarding-on-my-vpn)

# How do I enable port forwarding on my VPN?

Kaneesha D. - 2019-05-08 - in [Questions](https://www.privateinternetaccess.com/helpdesk/kb/questions)

The Port Forwarding option in our Windows, Mac, Linux and Android software can be used to potentially optimize torrent performance.

In order to enable port forwarding in our PIA app, first disconnect from the VPN.

## **Latest Client (v1.0 and newer):**

Right-click the PIA Tray icon and select "Settings". Then, select the Network tab and select the "Request Port Forwarding" option.

### **Legacy Client (v82):**

Right-click the PIA Tray icon and select "Settings". Then, select "Advanced" and you'll see the port forwarding option on the right hand side. Enable it and select "Save."

For the **Android** app, click the Settings icon in the top right of the login screen. Then, check the box for "Request Port forwarding"

Once the option is set, please connect to one of the following port forwarding enabled gateways:

- CA Toronto
- CA Montreal
- CA Vancouver
- Czech Republic
- DE Berlin
- DE Frankfurt
- France
- Israel
- Romania
- Spain
- Switzerland
- Sweden

#### **Latest Client (v1.0 and newer):**

Once connected to the app on one of these port forwarding gateways, please open the application. From within the application you will see the forwarded port just below the VPN IP address.

#### **Legacy Client (v82):**

Once connected to the app on MacOS, Windows, or Linux, the 5-digit port number would be found by hovering your mouse over the System Tray or Menu Bar icon for our client. For Linux, you may need to right-click the tray icon.

For the **Android** app, once you are connected, the port number will be displayed at the bottom of the login screen. You can then enter this port into the listening port setting of your torrent software.

Tags [Port Forwarding](https://www.privateinternetaccess.com/helpdesk/search/labels/all/Port%20Forwarding)